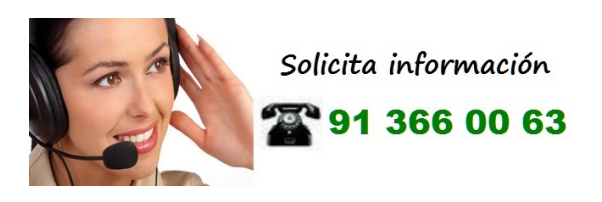

# **TECLADO CON LECTOR DE TARJETAS Y LLAVES**

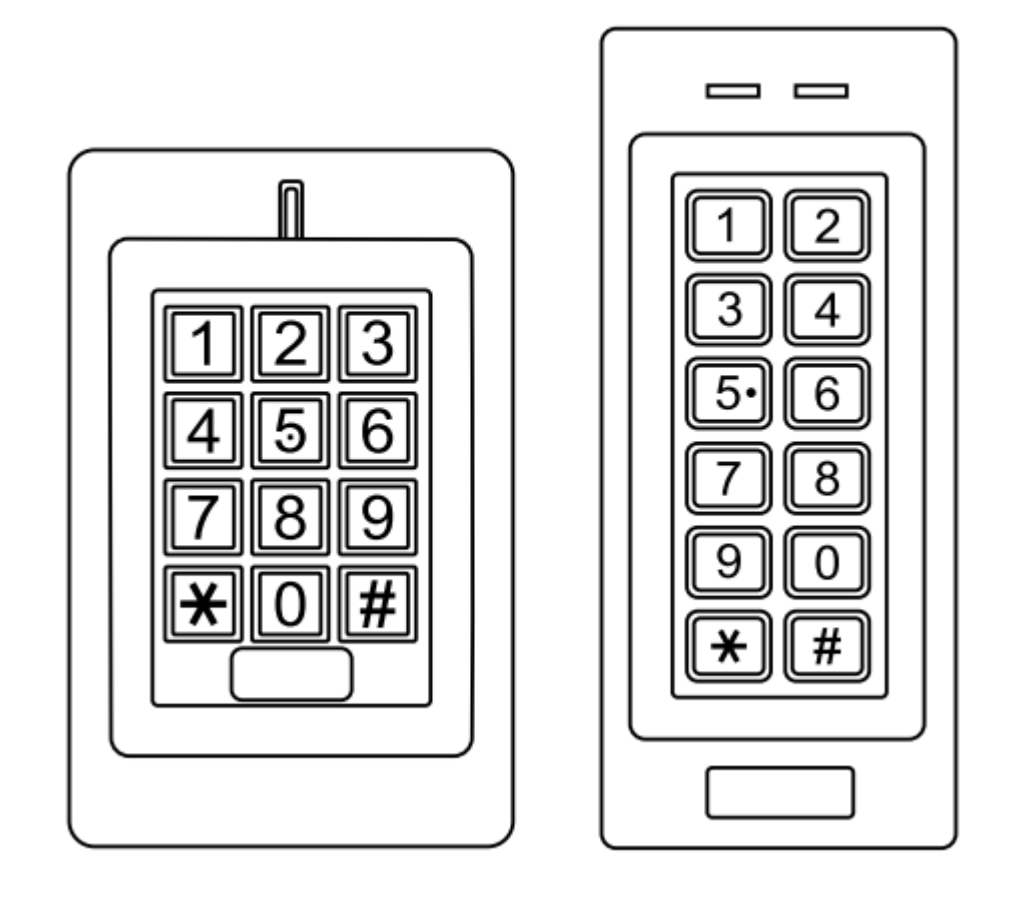

# **Manual Usuario**

# **INTRODUCCION**

K1 / K4 es el controlador de acceso independiente de una sola entrada con teclado integrado y lector de tarjetas y llaves rfid . Es un dispositivo fácil de instalar y operar, con un diseño de hasta 6 cables para el montaje, con una programación fácil de usar. El diseño compacto lo convierte en una buena opción para el acceso a la puerta.

K1 / K4 está alojado en una caja galvanizada de Aleación de Zinc. Admite hasta 1000 usuarios en configuraciones de acceso múltiple (solo tarjeta, tarjeta o PIN o tarjeta + PIN). El lector de tarjetas incorporado admite tarjetas de frecuencia EM 125KHz.

Version Exterior, a prueba de agua (IP66)

#### **Caracteristicas**

### **Alojamiento a prueba de vandalismo**

**Key Teclado retroiluminado** 

**Pantalla LED de estado multicolor**

**Una salida de relé programable**

**1000 usuarios (Tarjeta / PIN / Tarjeta + PIN)** 

**Bajo consumo de energía (50mA)** 

**Alarma Anti Tamper**

#### **Modo de cierre para mantener abierta la puerta**

#### **Entrada de alimentación de 12-24V DCSpecifications:**

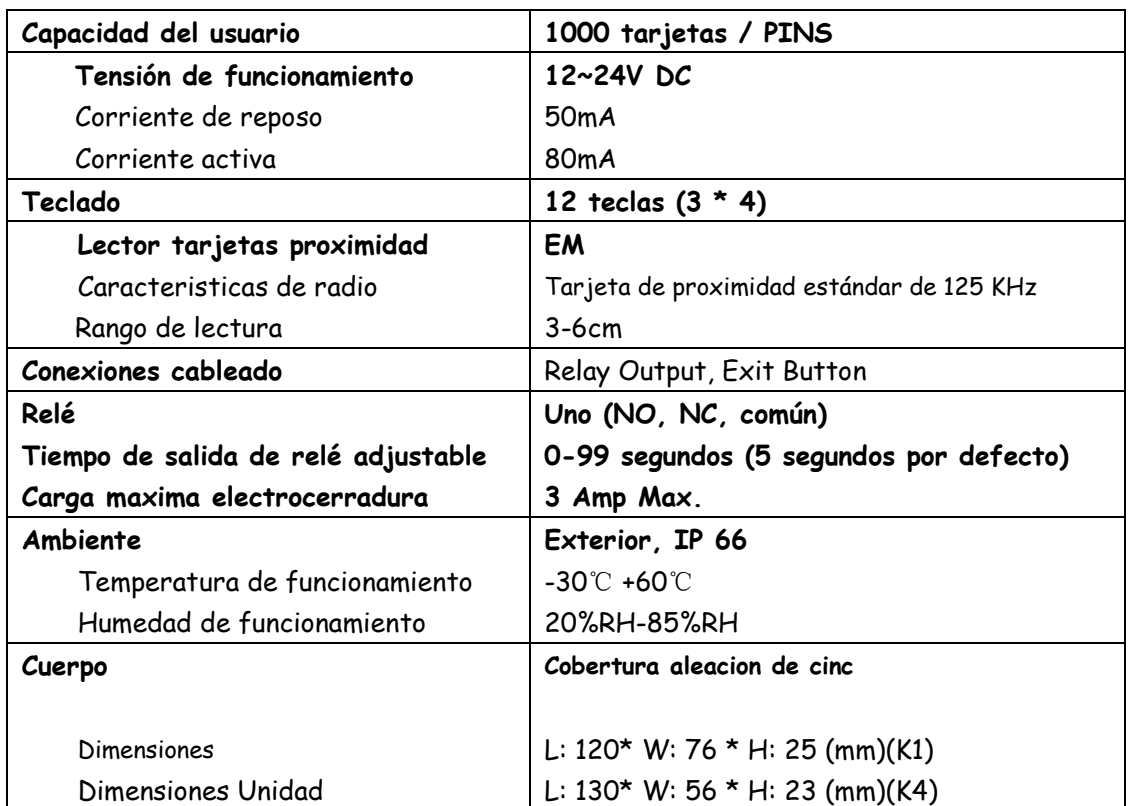

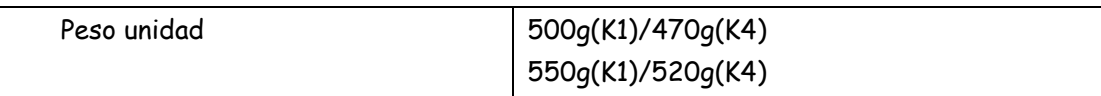

### **Contenido caja**

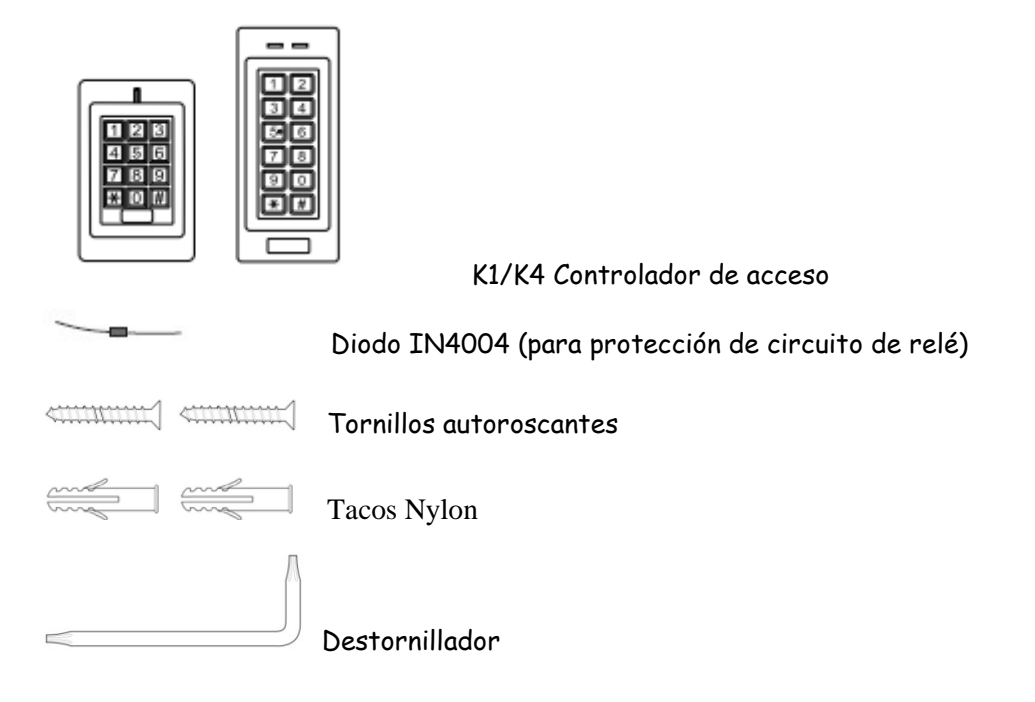

# **INSTALACION**

- Retire la cubierta posterior de la unidad.
- Taladre 2 orificios (A, C) en la pared para los tornillos y un orificio para el cable
- Golpee los tapones de goma suministrados con los orificios de los tornillos (A, C)
- Fije la cubierta posterior firmemente en la pared con 4 tornillos de cabeza plana.
- Pase el cable a través del orificio del cable (B)
- Coloque la unidad en la cubierta posterior.

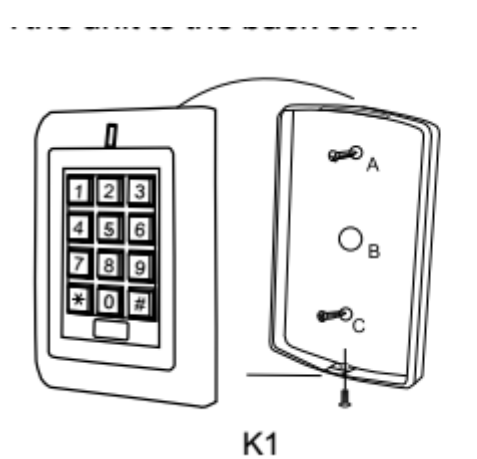

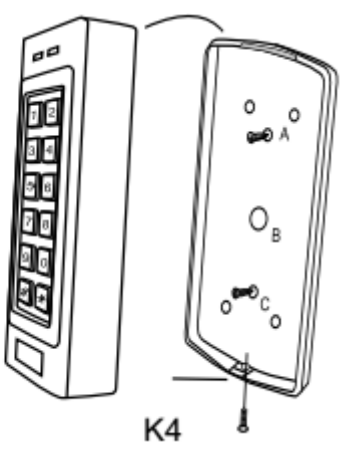

#### **Conexionado**

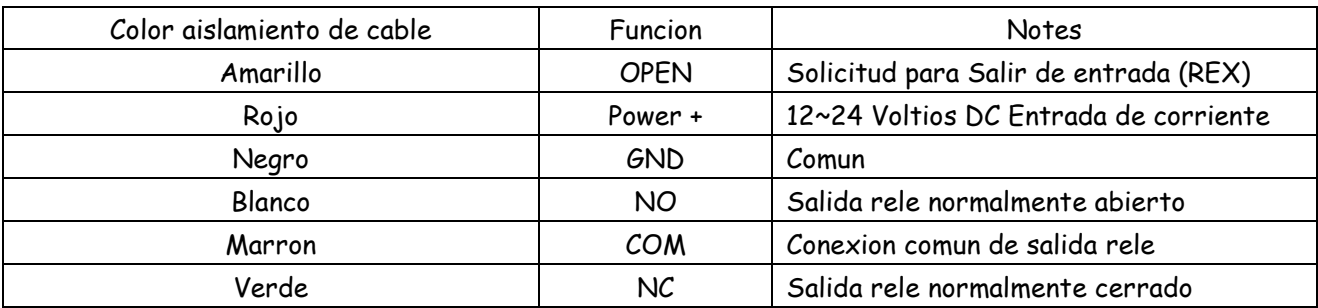

#### **Diagrama conexion**

**Fuente de alimentacion común**

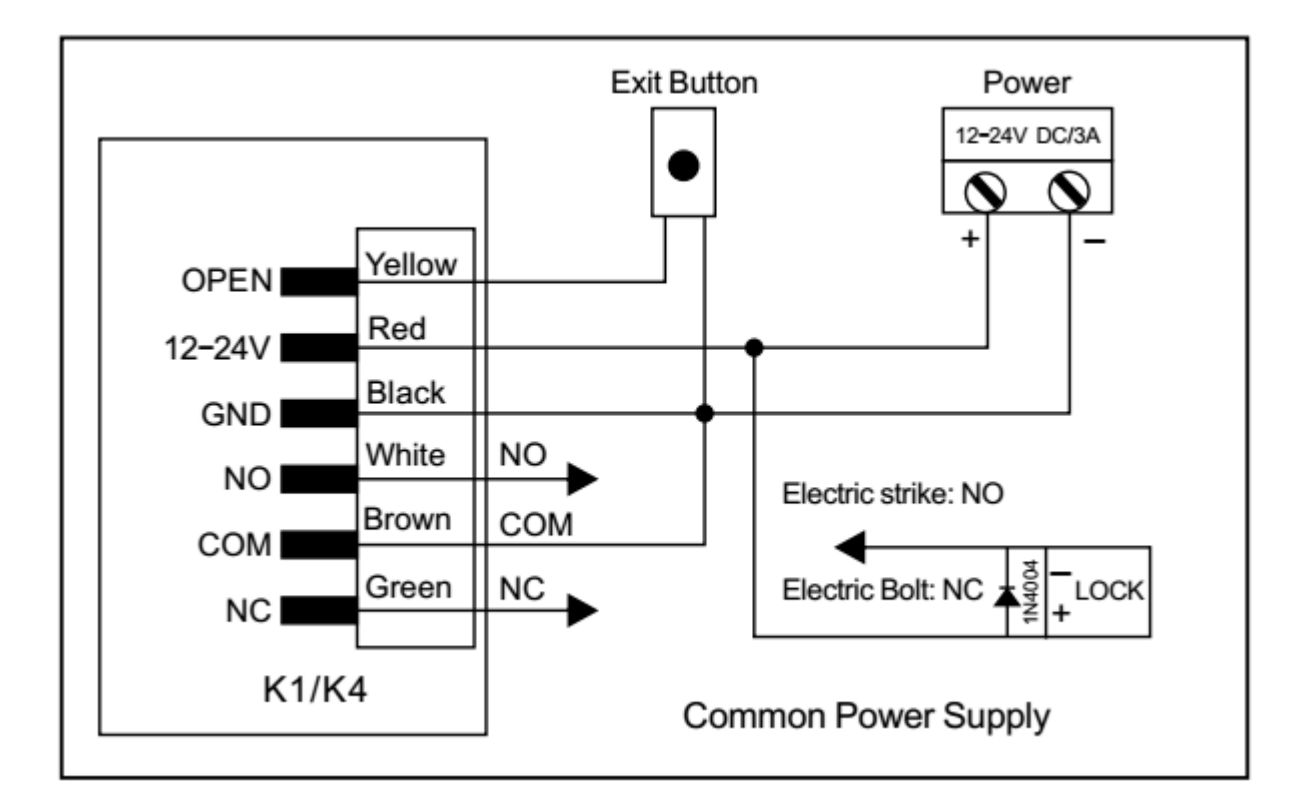

**Atención: Instale un 1N4004 o se necesita un diodo equivalente cuando utilice una fuente de alimentación común, o el teclado podría estar dañado. (1N4004 está incluido en el embalaje)**

**Fuente de alimentación de control de acceso:**

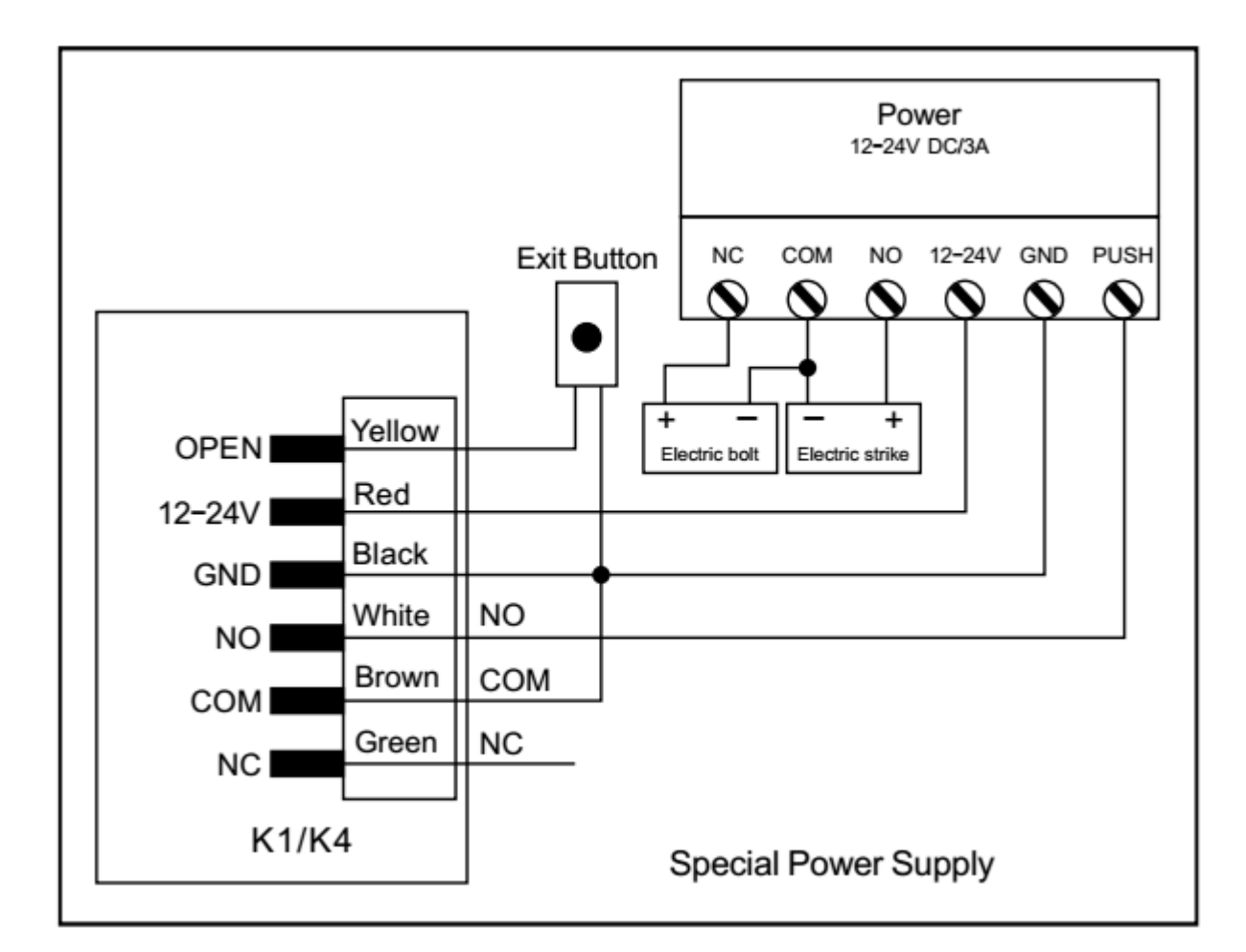

# **PROGRAMACION**

La programación variará según la configuración de acceso. Siga las instrucciones de acuerdo con su configuración de acceso

# .**Programación 1 -------------------- Configure el K1 / K4**

Cambie los ajustes de configuración según su aplicación (opcional). Se pueden cambiar varias configuraciones al mismo tiempo: ingrese al modo de programa, cambie las configuraciones deseadas, luego salga del modo de programa.

### **Establecer codigo maestro**

El Código Maestro de 4-6 dígitos se usa para evitar el acceso no autorizado al sistema. Para interactuar con K1 / K4, el administrador necesitará un código maestro (código predeterminado de fábrica: 6666). Recomendamos encarecidamente la actualización inmediata y la grabación de su Código Maestro.

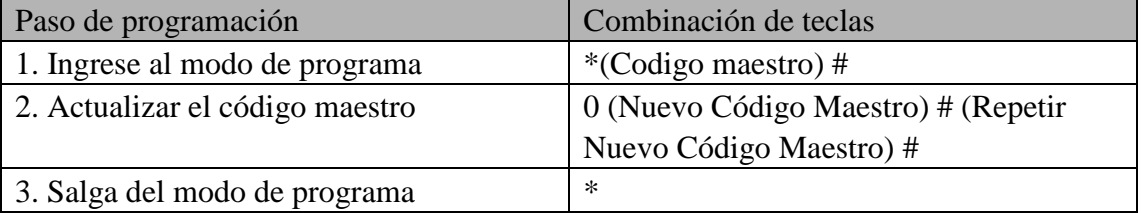

#### **ESTABLECER LA CONFIGURACIÓN DE ACCESO**

**Hay 3 tipos de configuraciones de acceso para K1 / K4**

**• Tarjeta o PIN (predeterminado): el usuario debe presentar una tarjeta válida al K1 o ingresar su código PIN seguido de la tecla #, para que se le otorgue acceso.**

**• Tarjeta solo: el usuario debe presentar una tarjeta válida al K1 para poder acceder.• Card + PIN:**

**El Usuario primero debe presentar una Tarjeta válida al K1 / K4 y luego ingresar su código PIN seguido de la tecla #, para que se le otorgue acceso.**

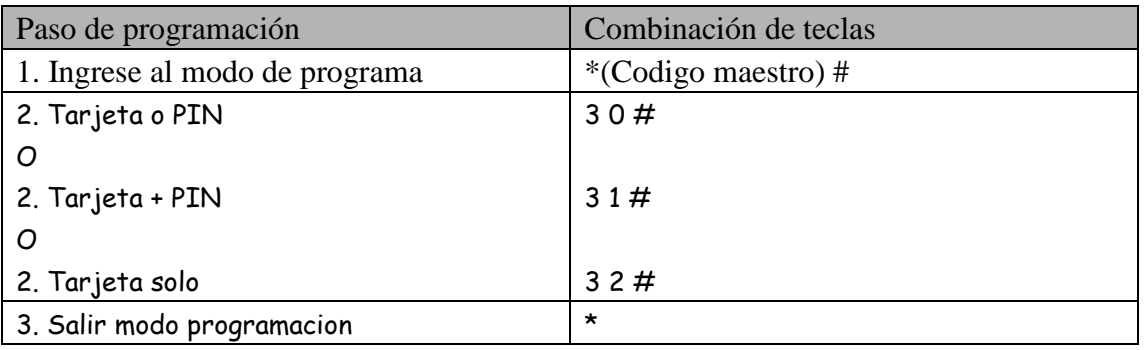

### **Establecer la configuración de acctuacion del tiempo del rele**

**La configuración del relé establece el comportamiento del relé de salida en la activación.**

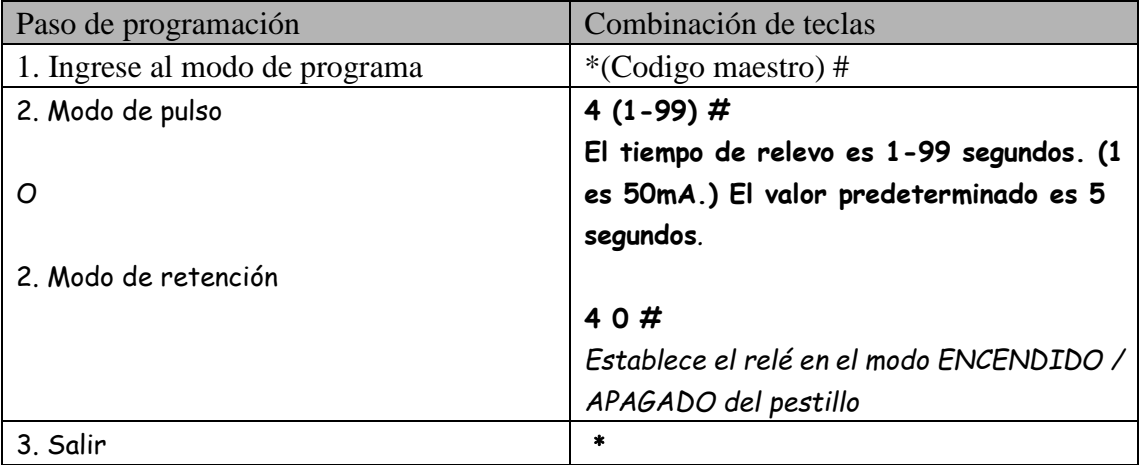

#### **Establecer la alarma de Strike-out**

**La alarma de taponamiento se activará después de 5 intentos fallidos de tarjeta / PIN. El valor predeterminado es OFF. La alarma de tachado se puede configurar para denegar el acceso durante 10 minutos después de la conexión o se puede desactivar solo después de ingresar una tarjeta / PIN o código maestro válidos.**

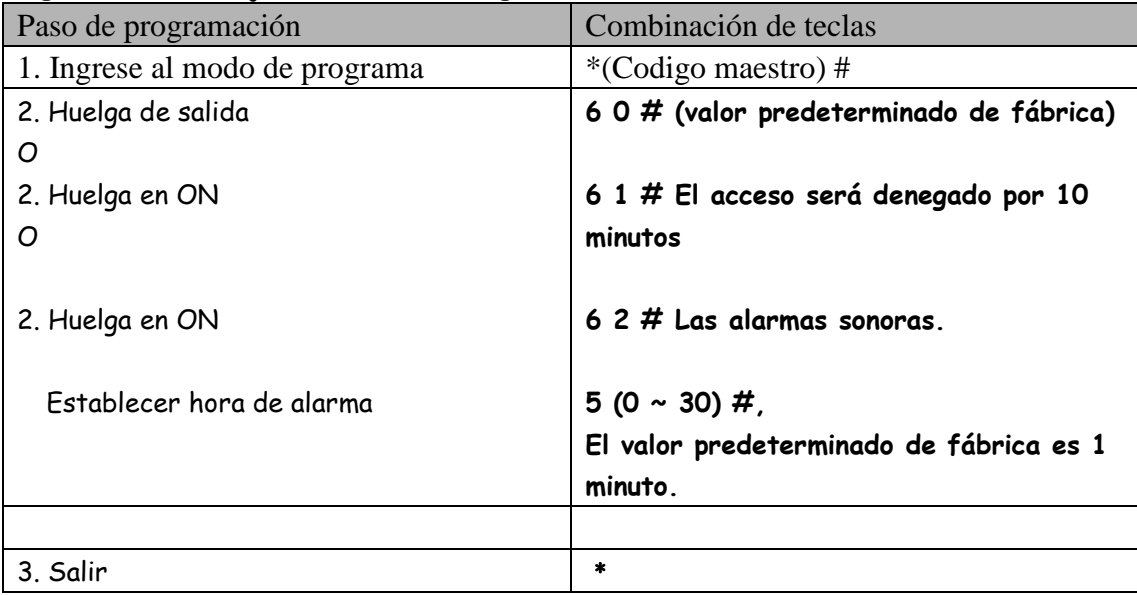

# **Programación 2 ----------------- Tarjetas de programa y PINS**

La programación variará según la configuración de acceso. Siga las instrucciones de acuerdo con su configuración de acceso.

## **INFORMACIÓN GENERAL DE PROGRAMACIÓN**

**• Número de identificación de usuario: asigne un número de identificación de usuario al código de acceso para hacer un seguimiento de los usuarios de tarjetas de acceso o PINS. El número de ID de**

**usuario puede ser cualquier número de 0 ~ 999. IMPORTANTE:** las identificaciones de usuario no

*no tiene que ser procesado con ningún ceros a la izquierda. La grabación de User ID es crítica. Las modificaciones a los datos del usuario requieren que esté disponible la tarjeta o la identificación del usuario.*

*• Tarjeta de proximidad: estándar de 125 KHz Tarjeta de proximidad EM de 26 bits.*

*• PIN del teclado: el PIN puede tener 4 ~ 6 dígitos entre 0000 ~ 999999 (excepto 1234, que está reservado para las pruebas en fábrica).*

### **CONFIGURACIÓN DE ACCESO: TARJETA O PIN Y TARJETA SOLAMENTE**

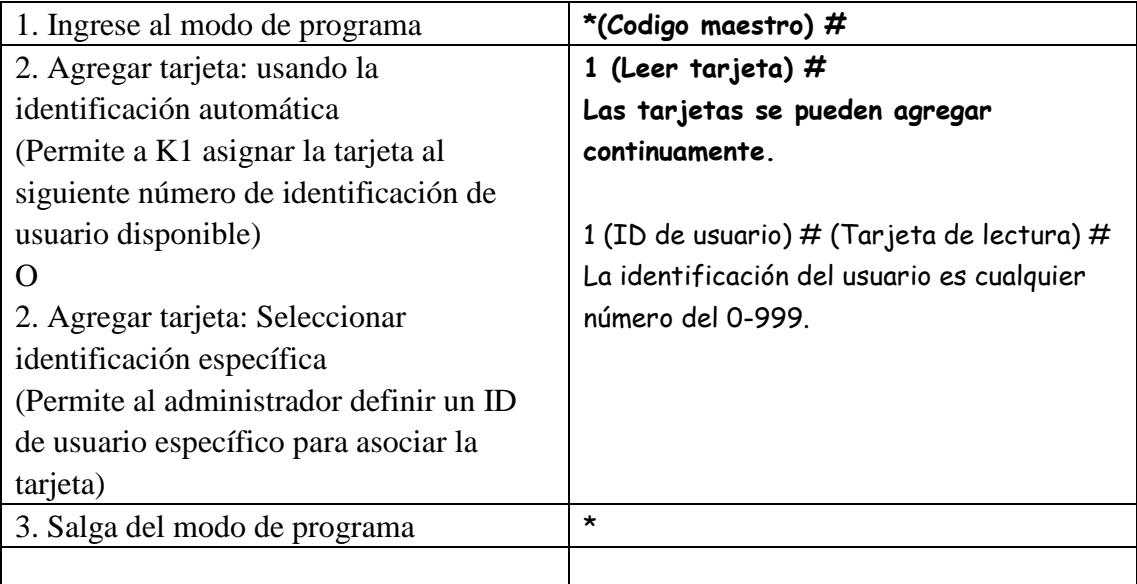

#### **Eliminar tarjetas de usuario**

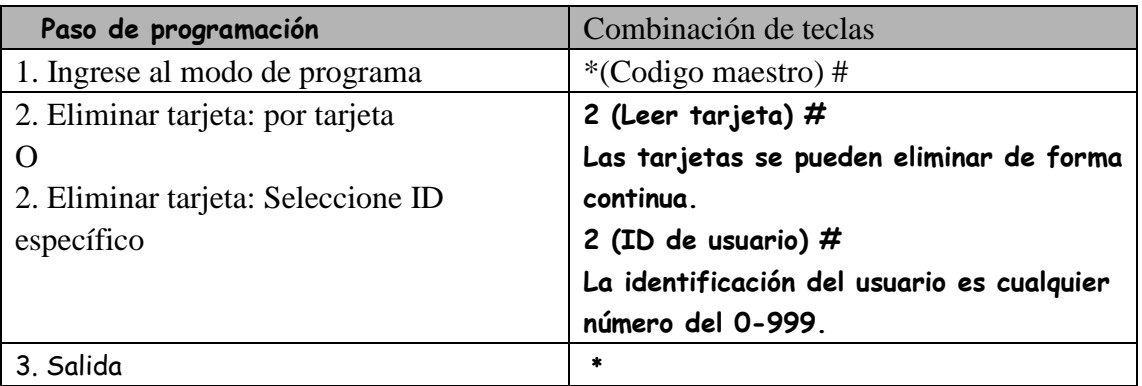

#### **Agregar o eliminar un PIN**

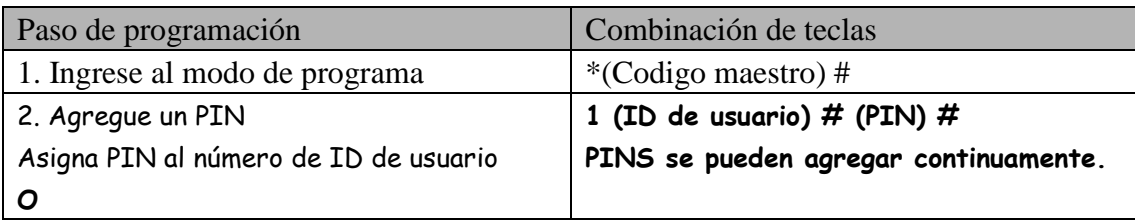

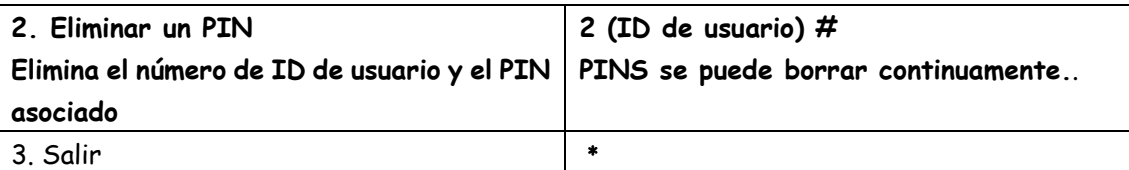

#### **Cambiar un PIN**

**Esta operación se ejecuta desde fuera del modo de programa**.

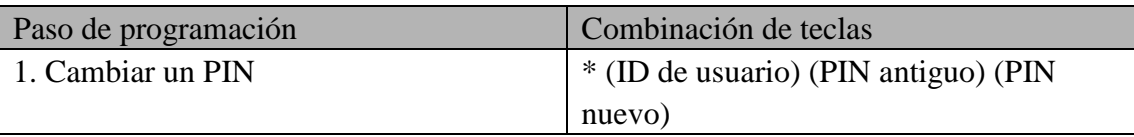

## **CONFIGURACIÓN DE ACCESO: TARJETA + PIN -----------------------**

#### **Agregar un usuario de PIN + tarjeta**

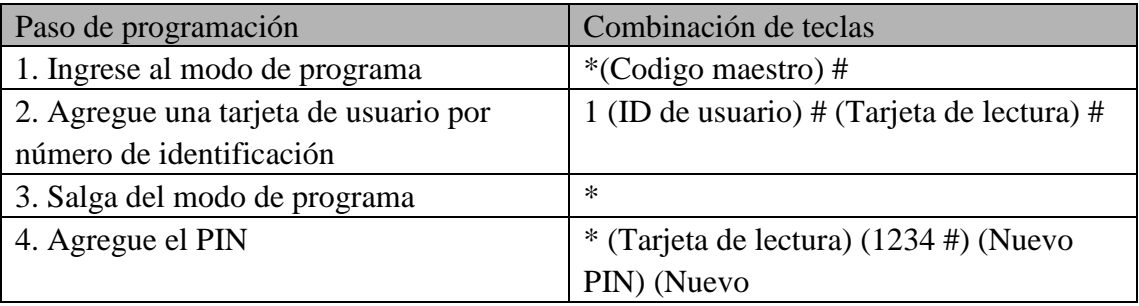

#### **Cambiar PIN**

**Permite al usuario de la tarjeta actualizar el PIN para su ID de usuario de tarjeta + PIN. Esta operación se ejecuta desde fuera del modo de programa***.* 

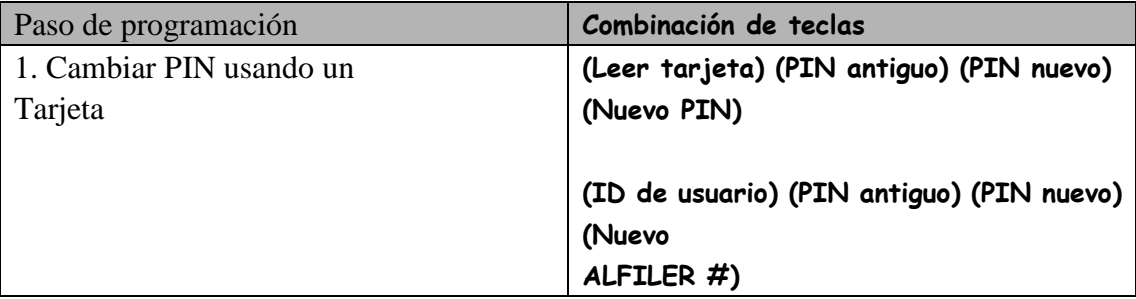

#### **Eliminar tarjeta por ID de usuario Eliminar por número de ID borrará las tarjetas y PINS**

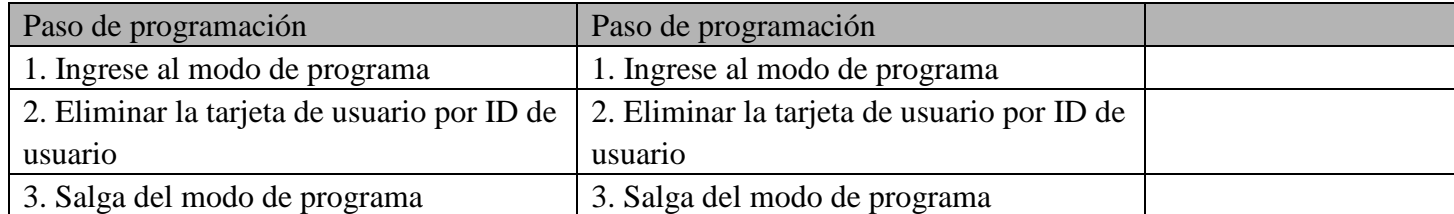

# **Otros**

# **Restablecer al valor predeterminado de fábrica:**

Esto restablecerá el K1 a los valores predeterminados de fábrica, pero toda la información de la tarjeta / PIN seguirá retenida.

- 1. Apague el K1 / K4.
- 2. Mantenga presionado el botón \* mientras la energía se restablece en K1 / K4
- 3. Hay dos pitidos, suelte el botón y luego un pitido.
- El K1 / K4 se ha restablecido con éxito.

#### **Borrar todas las tarjetas**

Esto eliminará TODOS los datos de usuario.

- 1, ingrese al modo de programa presionando: \* (código maestro) #.
- 2, presione 20000 #
- 3, salida: \*

Todos los datos de configuración se conservan.

#### **Restablecer alarma de salida**

Ingrese el código maestro o la tarjeta válida / PIN para silenciar

## **Indicación de sonido y luz**

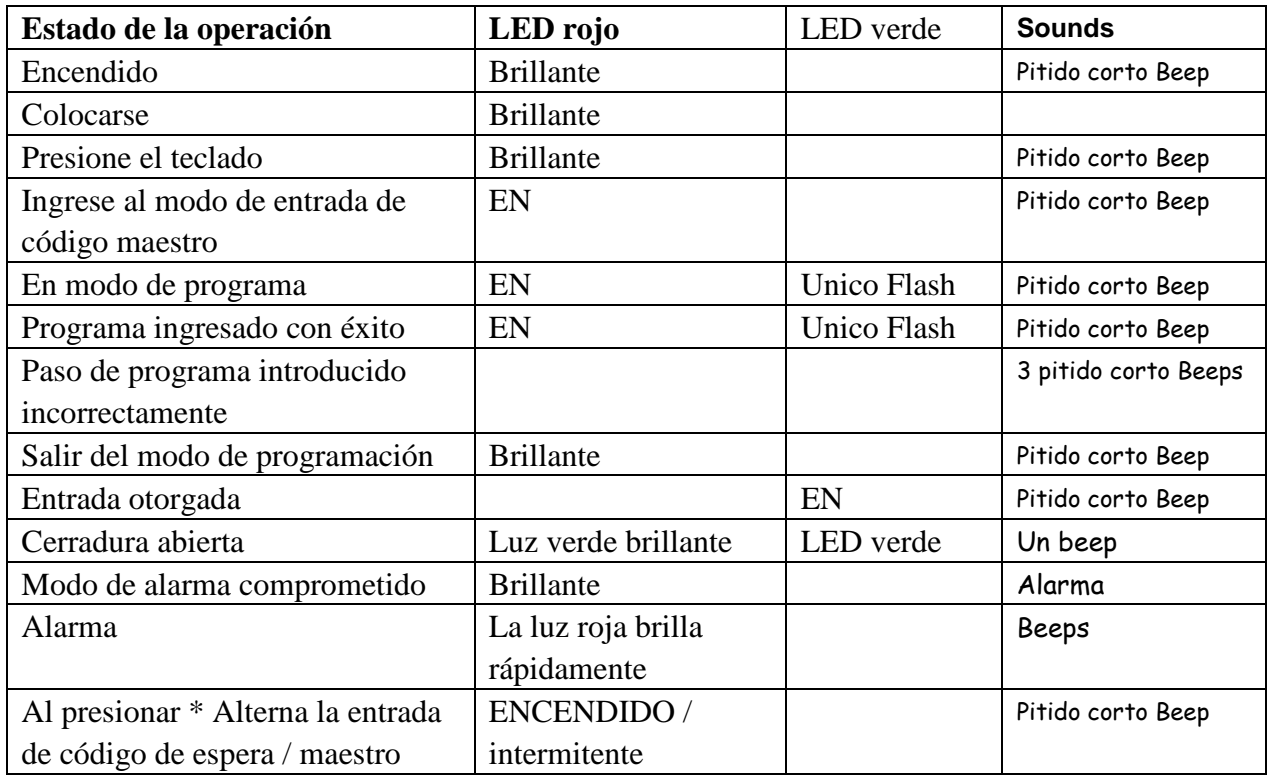

#### **Instrucción simplificada**

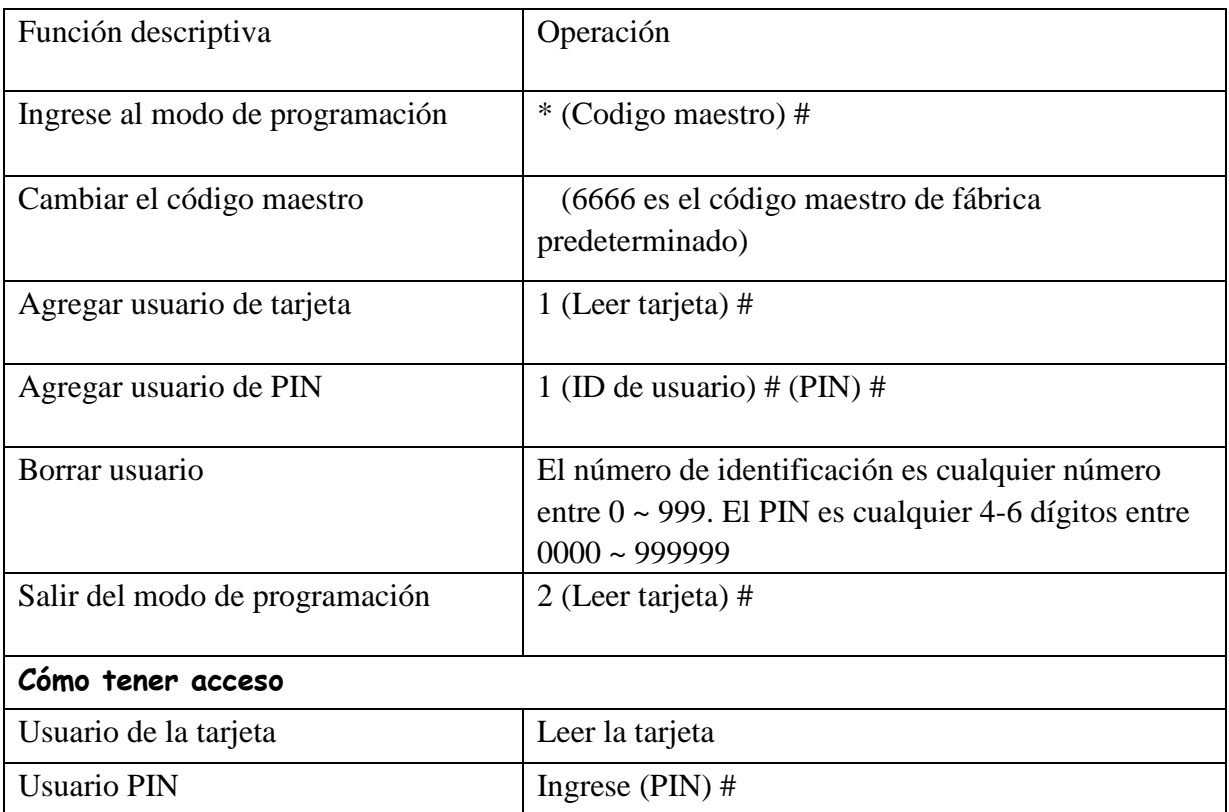

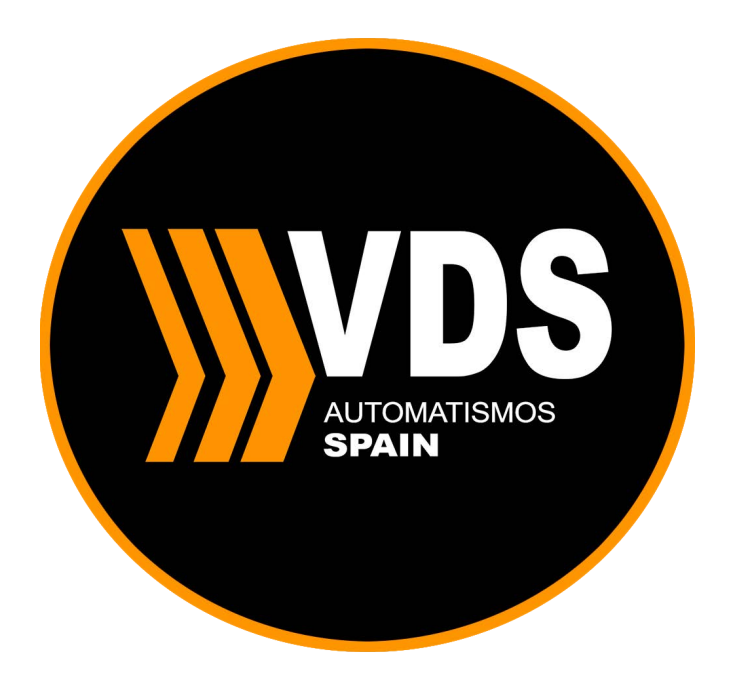

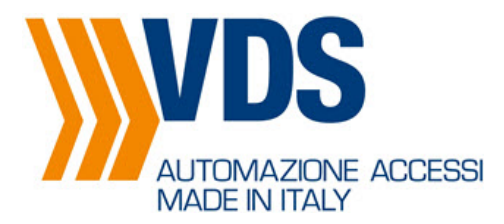

 VDS AUTOMAZIONI SRL Via Circolare p.i.p n.10 - 65010 Spoltore – (PE) Cod.fiscale e P.Iva: 02269220683 Tel.085 4971946 – Fax 085 4973849

info@vdsautomation.com - www.vdsautomation.com

#### **EC DECLARATION OF CONFORMITY FOR MACHINES (DIRECTIVE 2006/42/EC)**

**Manufacturer:** VDS AUTOMAZIONI srl<br>**Address:** VIA CIRCOLARE PIP VIA CIRCOLARE PIP N. 10 65010 SPOLTORE (PE)

**Declares that:** mod. K4 EASY KEYPAD

is built to be integrated into a machine or to be assembled with other machinery to create a machine under the provisions of Directive 98/37/EC;

conforms to the essential safety requirements of the following EEC directives:

2006/95/EC Low Voltage Directive 2004/108/EC Electromagnetic Compatibility Directive

and also declares that it is prohibited to put into service the machinery until the machine in which it will be integrated or of which it will become a component has been identified and declared as conforming to the conditions of Directive 2006/42/EEC and subsequent amendments.

 July 3, 2018 Technical director